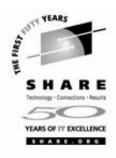

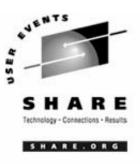

## File Serving Solutions Using Samba-3

Michael MacIsaac Tue. March 1, 2005 Session 9206 SHARE, Anaheim, CA

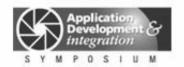

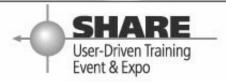

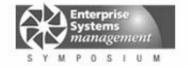

#### **Outline for this hour**

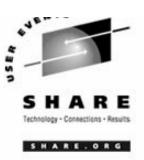

- Introductions and overview of Samba
- Administration SWAT, command line
- Authentication smbpasswd, winbind, LDAP
- Samba Installation on SLES-9
- Using Samba-3
- Integration with OpenLDAP
- Time serving
- Documentation and resources

#### **Enterprise View**

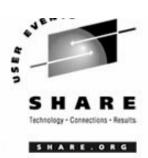

- ► It's a Windows desktop world, it's a UNIX server world
- ► Windows desktops rule 1 and rule 2:
  - -Rule 1: Windows clients should not have to be modified.
  - -Rule 2: When a change is needed to Windows client, see rule 1
- Samba crosses enterprise political boundaries
  - -Samba works well in small groups and among friendly fiefdoms
  - Don't push Samba where political walls are high
  - Befriend the NT guys
- ► Success/Failure stories

### Samba background

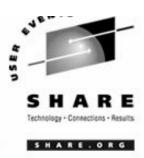

- Samba Team
  - Has done an incredible job of "staying with" Microsoft
  - ► Founder Andrew Tridgell founder:
    - -Wrote Samba because it was more fun than his PhD dissertation
    - Had a Linux PC at home and wanted to share files with his wife's Windows PC
    - -Now an IBMer
  - Some of the more prominent members:
    - Jeremy Allison
    - -Gerald Carter
    - Jim McDonough, Steve French IBMers funded by the LTC
- License GPL
- History coincidentally shadows the history of Linux

#### Samba services

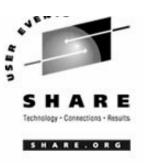

- File serving via smbd
  - ► Large file systems LVM + journalled FS
  - ► Sharing files among teams
  - Using Access Control Lists
- Print serving via smbd
  - ► An existing print server must first exist Ipd, LPRng or CUPS
  - smbd acts as "middle-man" between print server and Windows clients
- Browse lists via nmbd
  - Viewable via "Network Neighborhood" or "My Network Places"
  - Not the UNIX model for file shares, however, useful for printers
- Time Serving via smbd
  - middle-man between existing time server and Windows clients
- Domain login via smbd
- Authentication via winbind and administration via swat
  - ► Not really services, but important issues

#### Samba services

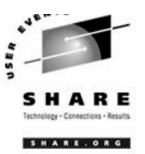

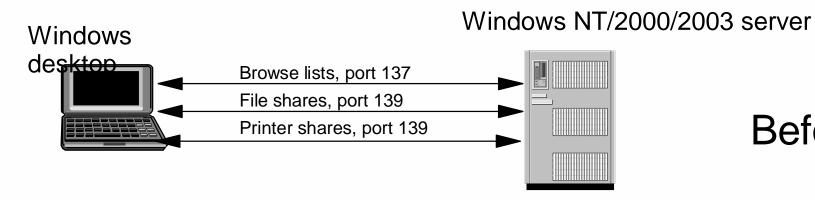

Before

#### Samba-3 on Linux

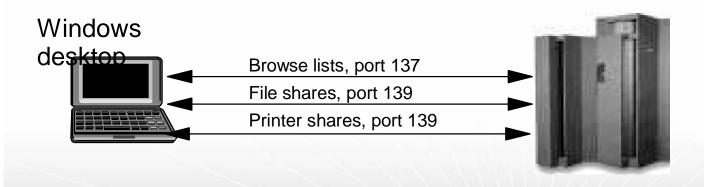

After

#### Samba administration

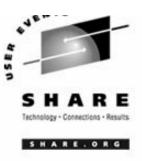

- Via the command line
  - /etc/init.d/nmb, /etc/init.d/smb "service scripts"
  - /etc/samba/smb.conf one configuration file
  - /etc/samba/smbpasswd one password file with "NT hashes"
  - Samba commands testparm, smbpasswd, net command (new), etc.
  - ▶ /var/log/samba/\* log files
- SWAT the Samba Web Administration Tool
  - Enable via inetd or xinetd
  - Sometimes using read/only is a compromise
- z/VM front end EZLNXID
  - ► IBM-written freeware
  - Good for shops with better VM skills than Linux skills
  - ► See:

ftp://www.redbooks.ibm.com/redbooks/REDP3604/

## Authentication - can be done many ways

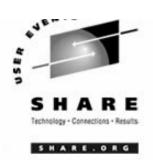

- Not at all (guest = OK)
- Traditional UNIX style:
  - On Linux with encrypted passwords /etc/passwd and /etc/smbpasswd
  - On Linux with unencrypted passwords /etc/passwd
- Windows style
  - With Samba acting as a NT PDC
  - On the Windows Domain Controller with winbind
  - ► On the Windows DC + auto home directories and /etc/passwd file
    - -use the smb.conf parameter to run a script beore authentication is done: add user script = /usr/local/samba/bin/addSambauser
- LDAP style
  - ► Allows an enterprise directory running on Linux
  - ► OpenLDAP is an open source solution that can grow in the enterprise

#### **Authentication via winbind**

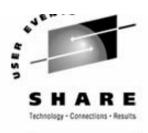

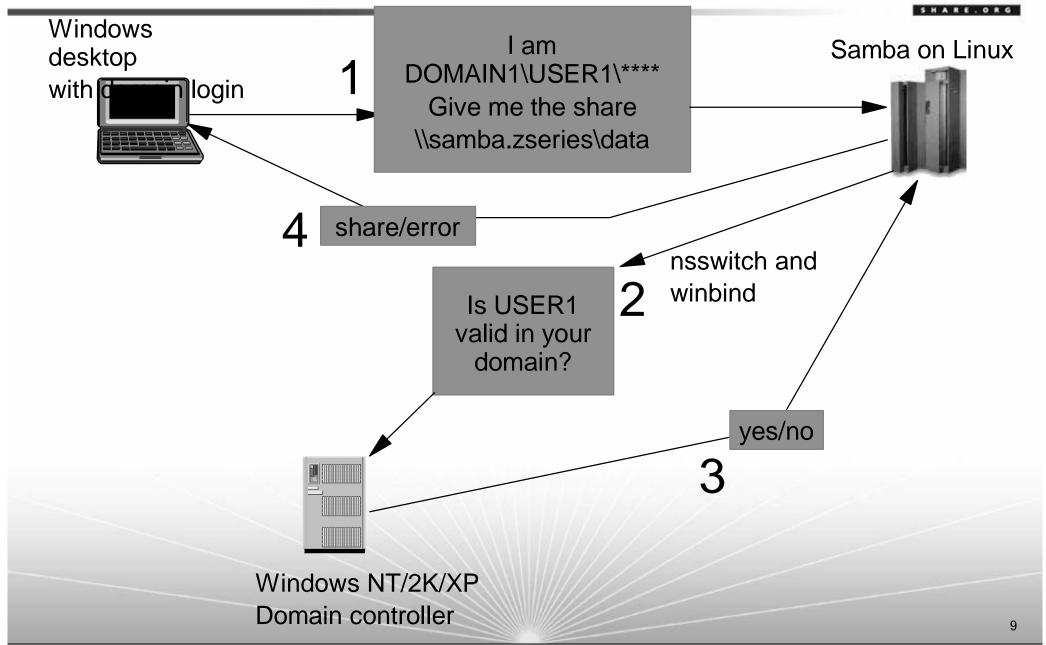

#### Samba-3 Installation on SLES-9

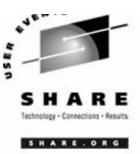

The Samba server is not installed on a default SLES-9 system

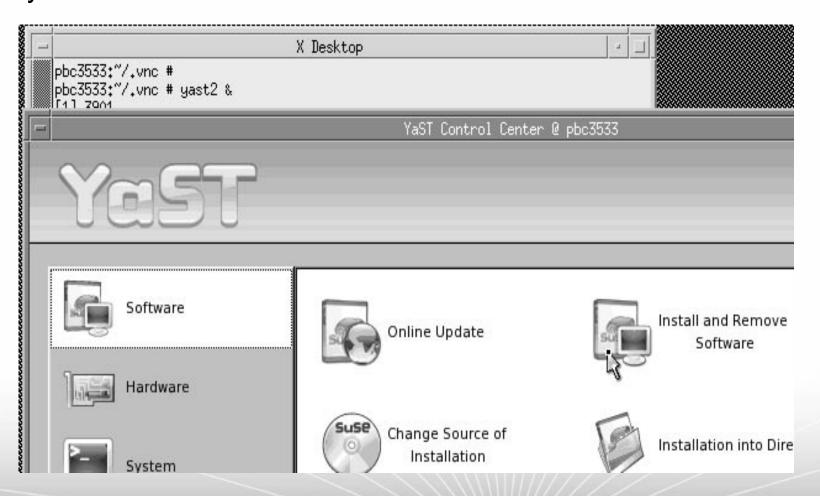

### Samba-3 Installation (cont'd)

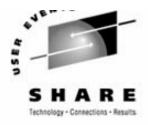

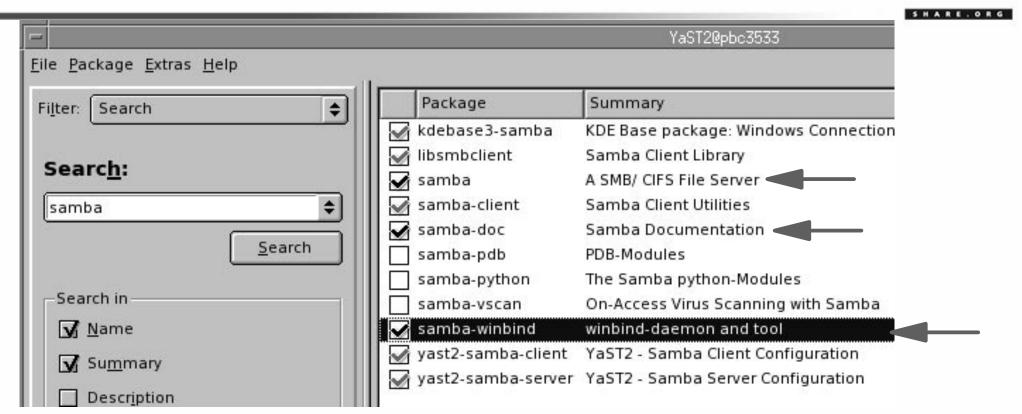

#### Now do I have Samba installed?

```
# rpm -qa | grep samba
yast2-samba-server-2.9.28-1.2
samba-client-3.0.4-1.22
kdebase3-samba-3.2.1-68.16
yast2-samba-client-2.9.17-1.2
samba-3.0.4-1.22
samba-doc-3.0.4-1.22
samba-winbind-3.0.4-1.22
```

### **Configuring Samba-3: SWAT:**

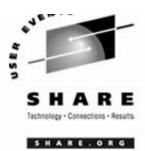

- The Samba Web Administration Tool (SWAT)
  - ► To configure:

```
# rpm -qa | grep xinetd
xinetd-2.3.13-39.3
# cd /etc/xinetd.d
# vi swat ==> comment out two lines:
service swat
       socket type = stream
       protocol = tcp
       wait.
                     = no
           = root
       user
       server = /usr/sbin/swat
      only from = 127.0.0.1
       log on failure += USERID
#
       disable
                     = yes
# chkconfig xinetd on
# rcxinetd start
Starting INET services. (xinetd)
```

done

## Configuring Samba-3: SWAT (cont'd)

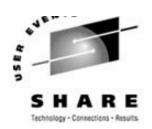

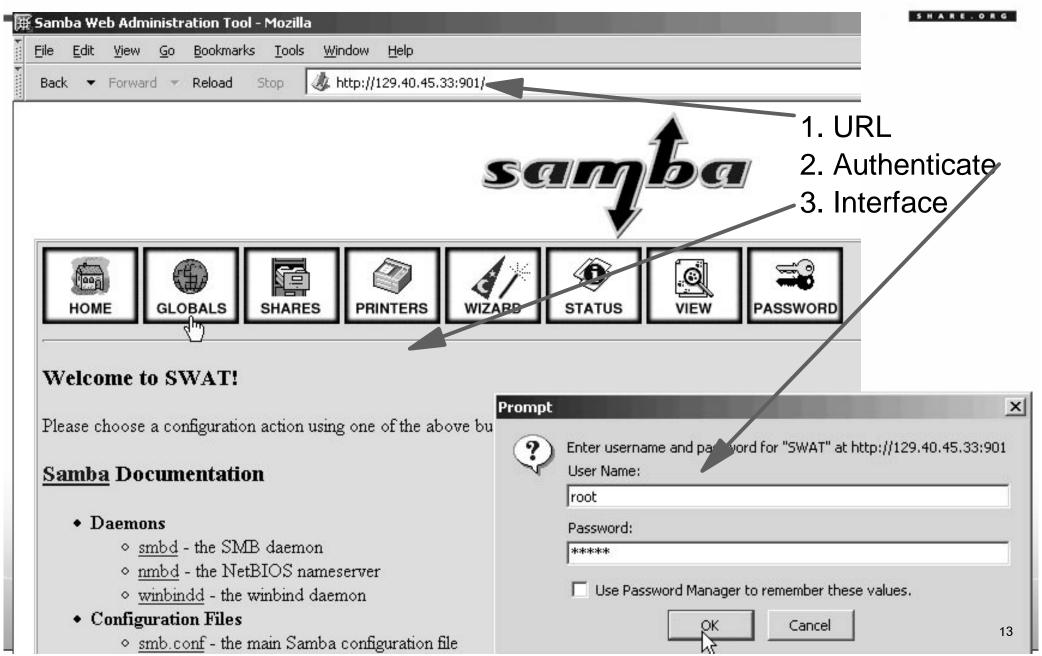

### Configuring Samba-3 (cont'd)

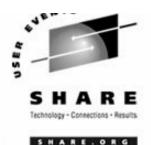

► Command line - set up smb.conf file

```
# cd /etc/samba
# cp smb.conf smb.conf.orig
# vi smb.conf
[qlobal]
        workgroup = TUX-NET
        printing = cups
        printcap name = cups
        printcap cache time = 750
        cups options = raw
        printer admin = @ntadmin, root, administrator
        username map = /etc/samba/smbusers
        map to quest = Bad User
        logon path = \\%L\profiles\.msprofile
        logon home = \\%L\%U\.9xprofile
        logon drive = P:
[homes]
[printers]
[print$]
```

## Configuring Samba-3 (cont'd)

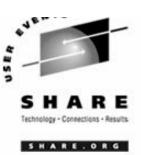

#### Start Samba services across reboots

# chkconfig nmb on
# chkconfig smb on

#### Start Samba services now and verify

| # rcnmb s      | start     | -     |     |        |        |
|----------------|-----------|-------|-----|--------|--------|
| Starting       | Samk      | oa    | NMB | daen   | non    |
| # rcsmb start  |           |       |     |        |        |
| Starting       | Samba SMB |       |     | daemon |        |
| # rcnmb status |           |       |     |        |        |
| Checking       | for       | Samba |     | NMB    | daemon |
| # rcsmb status |           |       |     |        |        |
| Checking       | for       | Sa    | mba | SMB    | daemon |

done

done

running

running

### **Using Samba-3**

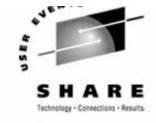

- Add a user

# useradd mikem

# passwd mikem

...

# smbpasswd -a mikem

...

# tail -1 smbpasswd

mikem:1000:F32654EA880E4DF

- Get a share from Windows:

1.

**見** F:∖ Edit View Favorites Tools Help Search -Folders Address 🖳 F:\ Туре Name 4 Size I fonts File Fo File Fo .xemacs bin File Fo Documents File Fo public html File Fo bash history BASH

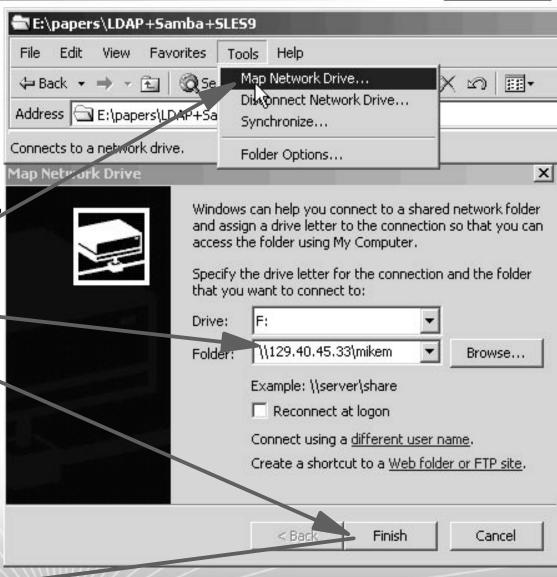

Samba can be this easy

16

## Configuring Samba-3 (cont'd)

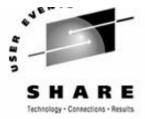

SHARE. ORG

ıe

ιe

```
₹ F:\

    Add a directory worth sharing

                                                                        Favorites
     # vi smb.conf => add below [homes] section
                                                           ← Back → → → 🔁 🔯 Search 🔁 Folder
                                                          Address 🗩 F:\
      [linuxdoc]
                                                          Name A
               path = /usr/share/doc/packages
                                                          acl
      [printers]
                                                          ash
                                                           at at
                                                          atk a
     # rcsmb restart
                                                           attr
     Shutting down Samba SMB daemon
                                                          autoyast2
                                                          bash
     Starting Samba SMB daemon
                                                          <u>bc</u>
-Get the share \\<samba.IP.addr>\\linuxdoc
                                                          busybox
                                                          bzip2

    Good Linux docs from Windows

                                                          cabextract
                                                          coreutils
                                                          cracklib
```

<u>cron</u> curl

devs
dhcpcd
diffutils
dosfstools
e2fsproqs
eject
ethtool
evms

cyrus-sasl

device-mapper

### **Configuring Samba-3 with LDAP**

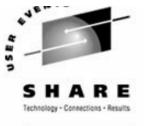

► Let's focus on just one "backend": LDAP

• First clean up: remove the smbpasswd entry

# cd /etc/samba

# smbpasswd -x mikem

Deleted user mikem.

# userdel mikem

no crontab for mikem

- Look at the LDAP tree beforehand
- ► How to configure?
  - -Configure via the command line
    - This is not easy!!!
  - Configure LDAP via YaST
    - This has a chance of competing with Active Directory (but there is room for improvement)
    - Invoke YaST:
      - # yast2 &

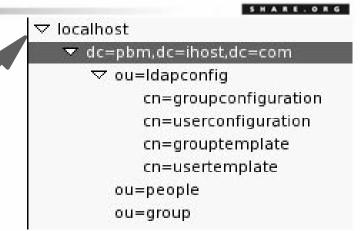

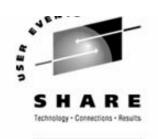

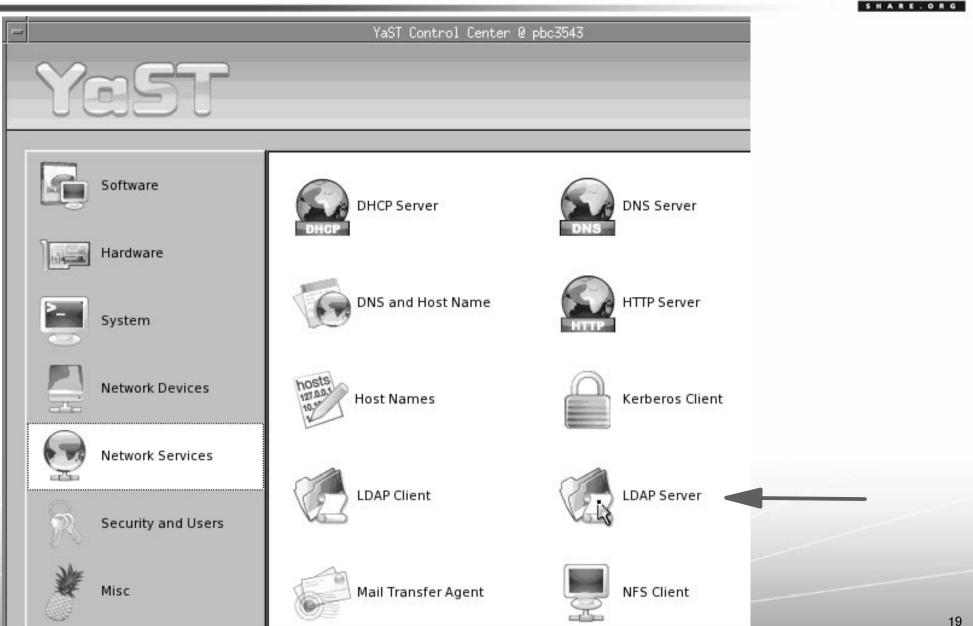

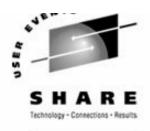

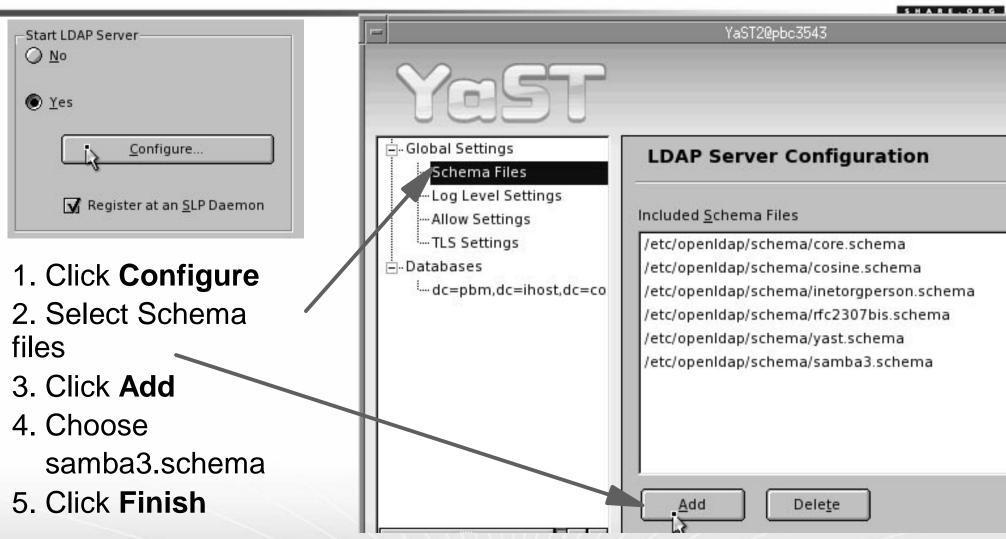

# grep samba /etc/openldap/slapd.conf

include /etc/openldap/schema/samba3.schema

# ls /etc/openldap/schema/samba\*

/etc/openldap/schema/samba3.schema

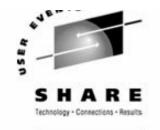

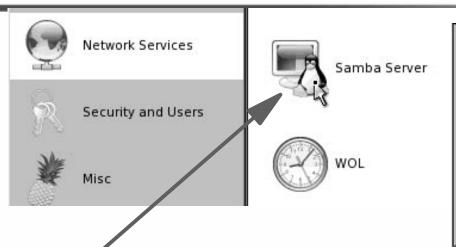

- 1. Start Samba module
- 2. Select Identity Tab
- 3. Set Domain name (zntc)
- 4. Set up as a PDC
- 5. Select WINS support
- 6. Under Advanced, select
  User Authentication
  Sources

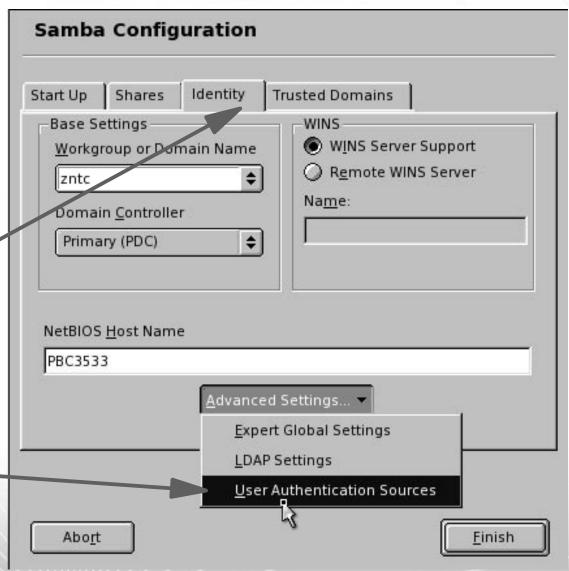

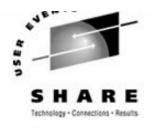

SHARE.ORG

- 1. Click Add
- 2. Choose **LDAP** back-end
- 3. Click Add
- 4. With "smbpasswd file" selected, click **Delete**

You should now have just LDAP as a backend

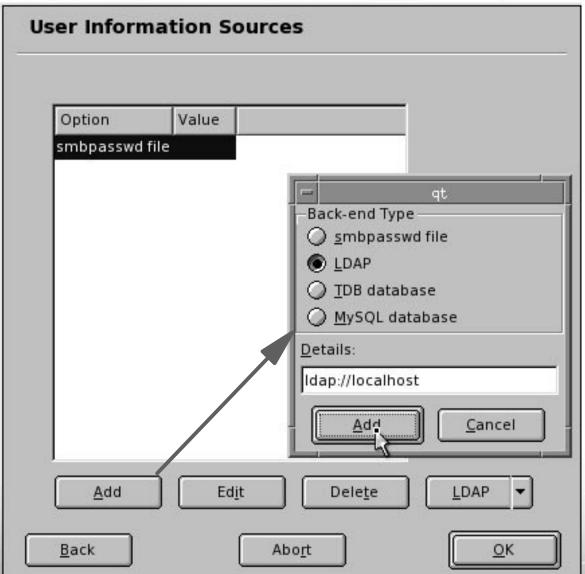

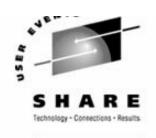

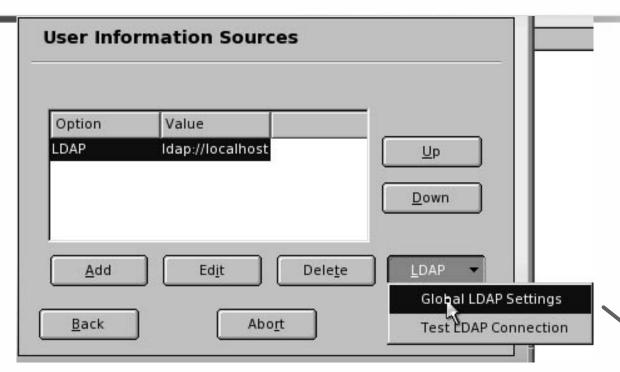

- Choose LDAP => Global LDAP settings
- 2. Click Set LDAP Admin Password
- 3. Set the password
- 4. Click LDAP => Test LDAP conn'n
- 5. Click OK
- 6. Click Finish (on Samba panel)

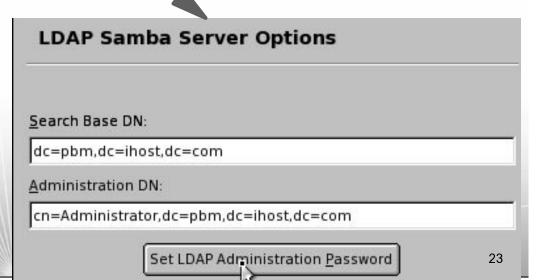

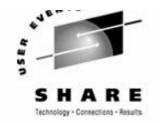

- ► Look at the LDAP tree afterward
- ► Look at the smb.conf changes (some):
  - < workgroup = ZNTC

  - < ldap group suffix = ou=group</pre>
  - < ldap user suffix = ou=people</pre>
  - < security = user</pre>
  - < encrypt passwords = yes
  - < passdb backend = ldapsam:ldap://localhost</pre>
  - < domain logons = yes</pre>
  - < idmap backend = ldapsam:ldap://localhost</pre>

  - < ldap idmap suffix = ou=Idmap</pre>
  - < ldap machine suffix = ou=Computers</pre>
  - < local master = yes
  - < wins support = yes</pre>
  - < netbios name = PBC3533</pre>
  - < add machine script =
    - /sbin/yast /usr/share/YaST2/data/add\_machine.ycp %m\$
  - < domain master = yes
  - < preferred master = yes</pre>
  - < os level = 65

▽ localhost

▼ dc=pbm,dc=ihost,dc=com

▽ ou=Idapconfig

cn=groupconfiguration

cn=userconfiguration

cn=grouptemplate

cn=usertemplate

ou=people

□ uid=root

ou=group

ou=Computers

ou=Idmap

sambaDomainName=ZNTC

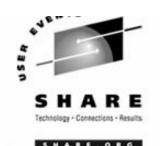

- Create groups and users
  - -Click Edit and create groups and enter LDAP Admin password

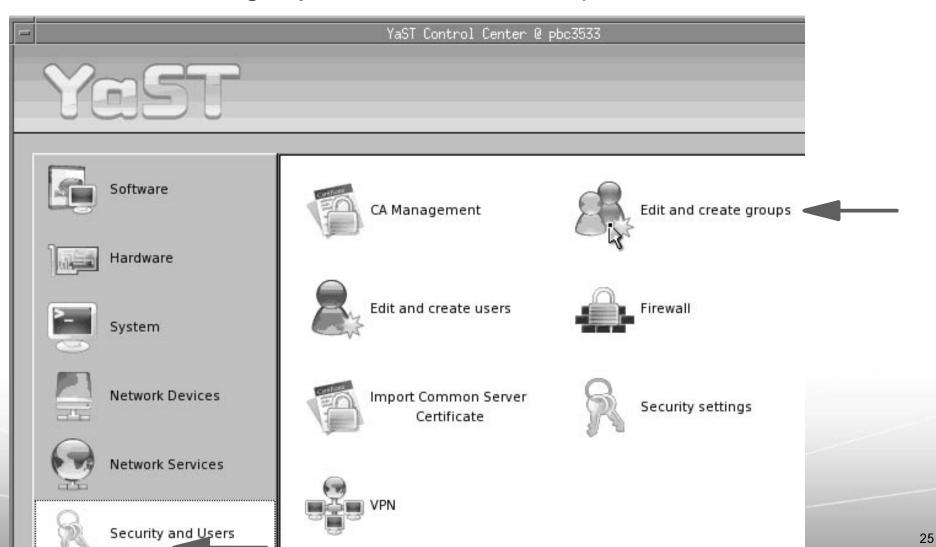

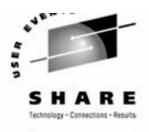

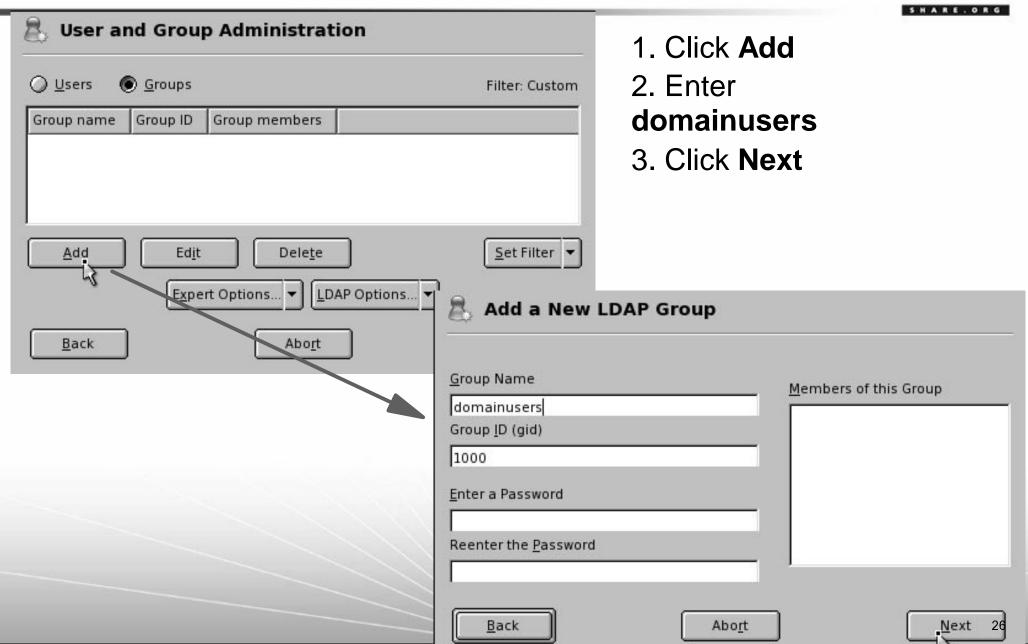

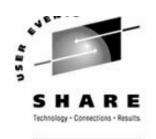

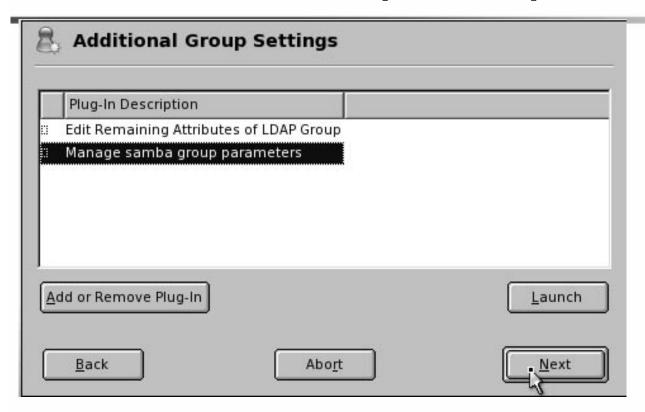

- 4. Select Manage Samba ...
- 5. Click Add or remove plug-in
- 6. Click Next
- 7. Repeat 1-6 to add group for "domainadmins"

Verify with

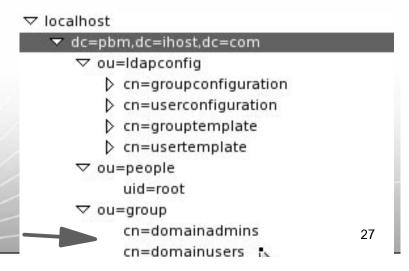

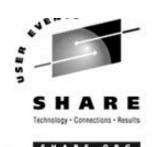

#### Add a user

- 1. Click Edit and create users
- 2. Enter LDAP admin password

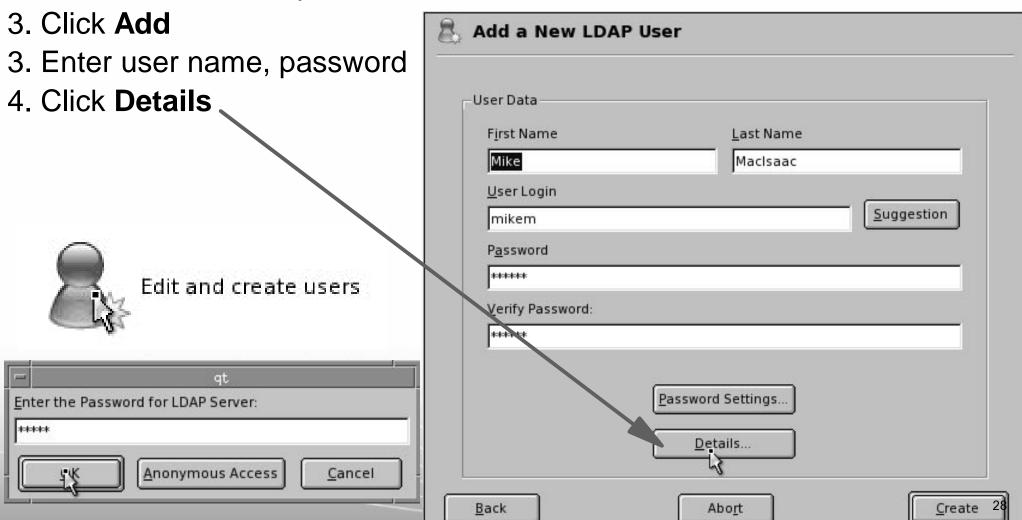

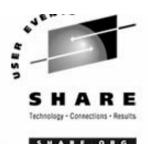

#### Add a user

- 5. Select domainadmins as default group
- 6. Click Next
- 7. Accept defaults on "Additional user settings"
- 8. Click Create
- 9. Click Finish

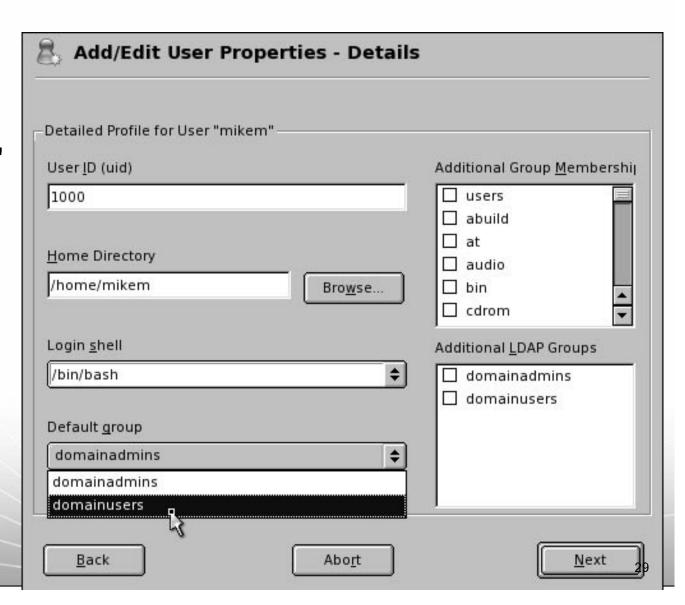

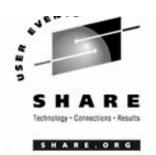

Go back to Linux and see what changed:

```
# id mikem
id: mikem: No such user
# ldapsearch -x | grep mikem
# mikem, people, pbm.ihost.com
dn: uid=mikem, ou=people, dc=pbm, dc=ihost, dc=com
cn: mikem
homeDirectory: /home/mikem
sn: mikem
uid: mikem
# rcnscd restart
Shutting down Name Service Cache Daemon
                                                                   done
Starting Name Service Cache Daemon
                                                                   done
# id mikem
uid=1000 (mikem) qid=1000 (domainusers) qroups=1000 (domainusers)
```

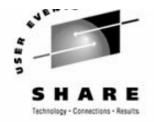

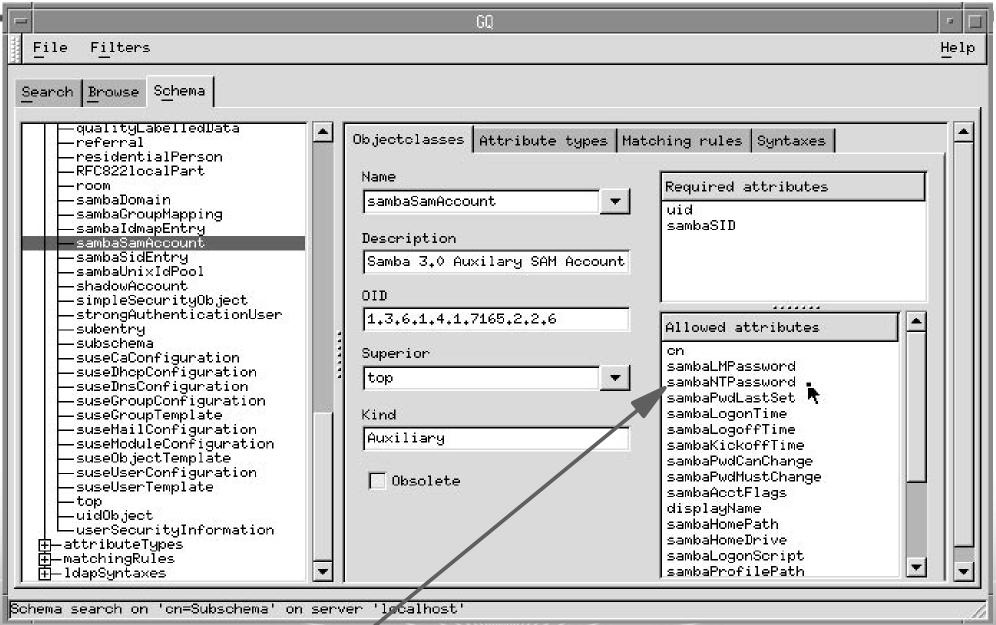

Important

### Time serving with NTP

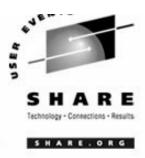

- The Network Time Protocol (NTP) daemon in xntpd
  - ► In a sense all Linux time servers are clients
- Configure the software clock so Samba can serve time accurately
  - ► There are public time servers (stratum 1 and 2) on the Internet. See:

    http://ntp.isc.org/bin/view/Servers/StratumTwoTimeServers
  - ► Find two servers your Linux image can get to
  - ► Configuration file is /etc/ntp.conf:

```
# egrep -v "^$|^#" /etc/ntp.conf
server sundial.columbia.edu
server clock.nyc.he.net
driftfile /var/lib/ntp/drift/ntp.drift # path for drift file
logfile /var/log/ntp # alternate log file
```

Start xntpd for this session and across reboots

```
# rcxntpd start
Try to get initial date from sundial.columbia.edu clock.nyc.he.net done
Starting network time protocol daemon (NTPD)

# chkconfig xntpd on
# chkconfig xntpd
xntpd on
```

### Time serving with NTP (cont'd)

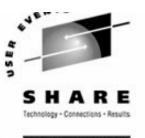

► Wait for time to settle down - few seconds to tens of minutes

```
# ntptrace | grep stratum
localhost: stratum 16, offset 0.000000, synch distance 0.000000
... a few minutes later
# ntptrace | grep stratum
localhost: stratum 2, offset 0.003003, synch distance 0.009264
```

- ► If Samba is running, it is now an *accurate* SMB time server
- ► Other Linux clients can set their clock nightly via the cron entry:

```
# cat /etc/cron.daily/set-clock
#!/bin/bash
/usr/sbin/ntpd -q
```

- Set the time from a Windows client
  - ► DOS command (Samba server is 9.57.26.222):

```
net time \S 9.57.26.222 /set /yes
```

This can be put in autoexec.bat or a logon profile

### Solution - Set up a logical volume

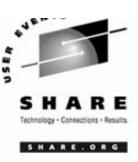

#### Overall

- ► Get some DASD defined to the VM user ID
- ► Add the DASD in Linux
- Format each DASD, carve into a single partition and verify
- Create physical volumes for each DASD SLES9 uses LVM2
- Verify physical volumes
- Create the volume group and verify
- Create a striped logical volume using most of the volume group
- Create a journalled file system and mount the logical volume
- ► Give group write privileges and make a Samba share of the directory:
- ► Set the LVM to come up at IPL (boot) time

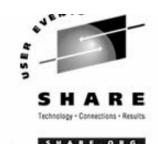

Get some DASD defined to the VM user ID

```
USER MP3KLNX6 LNX6 128M 512M
 INCLUDE LNXDFLT
MDISK 100 3390 0001 3338 VM20F
                                 MR RPASS WPASS MPASS
MDISK 101 3390 0751 0100 VM218
                                 MR RPASS WPASS MPASS
MDISK 200 3390 0001 3338 VM210
                                 MR RPASS WPASS MPASS
MDISK 201 3390 0001 3338 VM211
                                 MR RPASS WPASS MPASS
MDISK 202 3390 0001 3338 VM212
                                 MR RPASS WPASS MPASS
MDISK 203 3390 0001 3338 VM213
                                 MR RPASS WPASS MPASS
MDISK 204 3390 0001 3338 VM214
                                 MR RPASS WPASS MPASS
MDISK 191 3390 0851 0050 VM218
                                 MR RPASS WPASS MPASS
```

► Add the DASD in Linux (new process for SLES9)

```
# cd /etc/sysconfig/hardware
# cp hwcfg-dasd-bus-ccw-0.0.0100 hwcfg-dasd-bus-ccw-0.0.0200
# cp hwcfg-dasd-bus-ccw-0.0.0100 hwcfg-dasd-bus-ccw-0.0.0201
```

► Reboot Linux and the new dasd should be in /proc/dasd/devices

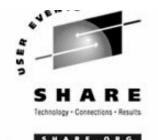

Be sure you have LVM2 installed

```
# rpm -qa | grep lvm
# yast -i lvm2 // and some screens flash by - cool way to add RPMs
# rpm -qa | grep lvm
lvm2-2.00.15-0.8
```

Format each DASD, carve into a single partition and verify

```
# for i in c d e f g
> do
> dasdfmt -b 4096 -y -f /dev/dasd$i
> fdasd -a /dev/dasd$i
> done
Finished formatting the device.
Rereading the partition table... ok
...
# dasd list
0100(ECKD) at ( 94:  0) is dasda : active, 2347 MB
0101(ECKD) at ( 94:  4) is dasdb : active, 70 MB
0200(ECKD) at ( 94:  8) is dasdc : active, 2347 MB
...
0204(ECKD) at ( 94:  24) is dasdg : active, 2347 MB
```

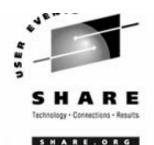

#### Initialize LVM

# vgscan

Reading all physical volumes. This may take a while... No volume groups found

#### Create physical volumes for each DASD

```
# pvcreate /dev/dasd[cdefg]1
```

```
pvcreate -- physical volume "dasdc1" successfully created
pvcreate -- physical volume "dasdd1" successfully created
pvcreate -- physical volume "dasde1" successfully created
pvcreate -- physical volume "dasdf1" successfully created
pvcreate -- physical volume "dasdg1" successfully created
```

#### ► Verify physical volumes

#### # pvscan

```
pvscan -- reading all physical volumes (this may take a while...)
pvscan -- inactive PV "/dev/dasdc1" is in no VG [2.29 GB]
pvscan -- inactive PV "/dev/dasdd1" is in no VG [2.29 GB]
pvscan -- inactive PV "/dev/dasde1" is in no VG [2.29 GB]
pvscan -- inactive PV "/dev/dasdf1" is in no VG [2.29 GB]
pvscan -- inactive PV "/dev/dasdg1" is in no VG [2.29 GB]
pvscan -- tot: 5 [11.46 GB] / in use: 0 [0] / in no VG: 5 [11.46 GB]
```

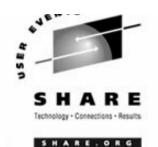

Create the volume group and verify:

```
# vgcreate datavg /dev/dasd[cdefg]1
Volume group "datavg" successfully created
  ls -ld /dev/datavg
            2 root
dr-xr-xr-x
                      root 72 Jan 16 14:29 /dev/datavq/
# ls -1 /dev/datavg
crw-r---- 1 root.
                      disk
                               109, 0 Jan 16 14:06 group
# vgdisplay datavg | grep Size
            11.43 GB
VG Size
PE Size
                4 MB
Alloc PE / Size 0 / 0
Free PE / Size 2925 / 11.43 GB
```

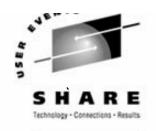

SHARE, ORG

Create a striped logical volume using most of the volume group

```
# lvcreate --stripes 5 --size 11.4G -n lv1 /dev/datavg
logical volume "/dev/datavg/lv1" successfully created
# lvdisplay /dev/datavg/lv1
--- Logical volume ---
                      /dev/datavg/lv1
LV Name
VG Name
                      datavq
LV Write Access
                      read/write
                      available
LV Status
LV #
                      1
# open
LV Size
                      11.41 GB
# vgdisplay datavg | grep Size
MAX LV Size
                255.99 GB
VG Size
                    11.43 GB
PE Size
                     4 MB
                  2920 / 11.41 GB
Alloc PE / Size
Free PE / Size
                  5 / 20 MB
```

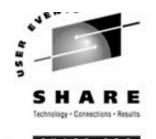

Create a journalled file system and mount the logical volume

```
# mke2fs -j /dev/datavg/lv1
# mkdir /data
# mount /dev/datavg/lv1 /data
# df -h
Filesystem
                   Size Used Avail Use% Mounted on
/dev/dasda1
                     2.3G 1.6G 744M 69% /
                      62M
                              0
                                  62M 0% /dev/shm
shmfs
/dev/datavq/lv1
                      12G
                                  11G 1% /data
                            33M
```

Give group write privileges and make a Samba share of the directory:

```
# cd /
# chown root.users data
# chmod g+sw data
# ls -ld data
drwxrwsr-x 4 root users 4096 Jul 22 13:27 data/
# cd /etc/samba
# vi smb.conf # add the entry
# cat smb.conf
...
[data]
    path = /data
    read only = no
```

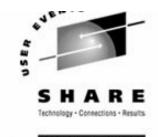

Set the LVM to come up at IPL (boot) time

```
# cd /etc
# cp zipl.conf zipl.conf.orig
# vi zipl.conf
                                       # add DASD 200-204
# cat zipl.conf
[ipl]
target=/boot/zipl
image=/boot/kernel/image
ramdisk=/boot/initrd
parameters="dasd=100-101,200-204 root=/dev/dasda1"
# zipl
# cp fstab fstab.orig
# vi /etc/fstab
                                       # and add a line
# cat /etc/fstab
/dev/dasda1
                                            defaults
                                 reiserfs
                                                                   1 1
/dev/datavg/lv1
                    /data
                                 ext3
                                            acl
/dev/dasdb1
                                            pri=42
                    swap
                                 swap
                    /dev/pts
                                            mode=0620, qid=5
devpts
                                 devpts
                                                                   0 0
                    /proc
                                            defaults
proc
                                 proc
                                                                   0 0
# shutdown -r now
```

#### **Documentation and resources**

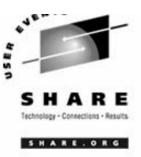

- Documentation
  - ► Migrating Windows servers to Samba, Mike MacIsaac
  - ► SuSE docs, including Samba docs

[sharedocs]
 path = /usr/share/doc/packages

- ► Using Samba, Jay Ts, Robert Eckstein, David Collier-Brown (2nd ed)
- ► SWAT includes *Using Samba* on line
- SAMBA Essentials for Windows Administrators, Gary Wilson
- ▶ Redbooks
  - Linux for zSeries and S/390: Distributions

http://www.redbooks.ibm.com/abstracts/sg246264.html

- Understanding LDAP, SG24-4986

http://www.redbooks.ibm.com/abstracts/sg244986.html

## Documentation and resources (cont'd)

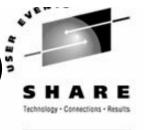

- Web sites
  - ► Linuxvm.org the Linux on zSeries portal:

http://linuxvm.org

DeveloperWorks - IBM Boeblingen

http://www10.software.ibm.com/developerworks/opensource/linux390/index.shtml

► ISV applications for Linux on zSeries:

http://www.ibm.com/servers/eserver/zseries/solutions/s390da/linuxproduct.htm]

► z/VM and Linux:

http://www.vm.ibm.com/linux

► linux-390 archives:

http://www.marist.edu/htbin/wlvindex?linux-390

► z/VM publications:

http://www.vm.ibm.com/pubs/

- Mailing lists
  - ► linux-390 mailing list (subscribe at bottom of page)

http://www.marist.edu/htbin/wlvindex?linux-390

Samba mailing list (this host or other mirror)

http://us2.samba.org/samba/archives.html

#### Questions??

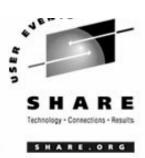

Are there any questions?

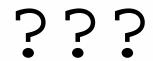

#### Birds of a Feather Advertisement

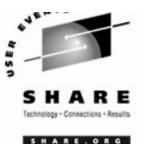

- Linux Appliance BoF: Weds. at 6:00PM in room 207A (session 0103)
- "The Linux on zSeries Appliance Cookbook: Featuring z/VM" will be discussed:
  - ► It is a draft redbook and associated tar file with EXECs and scripts
  - ► A goal is to approach the concept of "Linux appliances" on zSeries under z/VM
  - ➤ You can go "from LPAR to Linux cloning in two days" doing the following tasks:
    - Install and configure z/VM 5.1 from DVD
    - Install and configure a "golden image" Linux to be cloned from
    - Install and configure a "controller" Linux to clone, back up appliances, more
    - Create appliances such as Web server, LDAP server, File/print server, SNA server, 374x
    - Address z/VM and Linux backup, restore, service and monitoring requirements
- It is designed for people with mainframe/IT skills but not necessarily VM and Linux skills